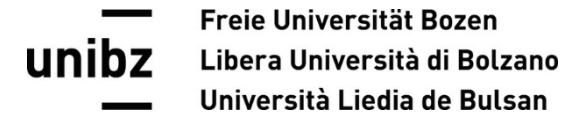

## **Anmeldung Wahlfächer Einfügen der Wahlfächer im Studienplan**

Wählen Sie in "**My SNS**" den Punkt "**Study plan and career**" aus.

Wenn Sie bei "**Free choice**" auf den Button "**Bearbeiten**" klicken, sehen Sie alle Wahlfächer, die in einem akademischen Jahr zur Auswahl stehen.

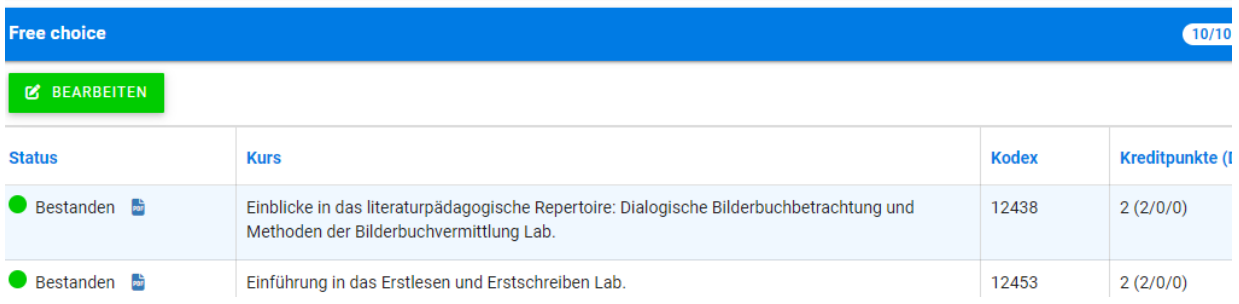

Wenn Sie ein Wahlfach durch Setzen des Häkchens auswählen, gibt Ihnen das Programm zwei Möglichkeiten:

- Eintrag im Studienplan
- Anmeldung Wahlfach + Eintrag im Studienplan

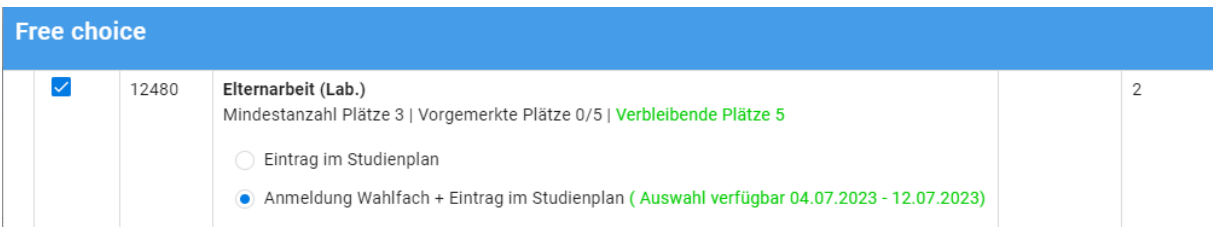

Die Funktion **"Anmeldung Wahlfach + Eintrag im Studienplan"** steht Ihnen nur in bestimmten, von der Fakultät festgelegten Zeiträumen, zur Verfügung.

Wenn Sie in den o.g. Zeiträumen diesen Punkt auswählen, erhalten Sie beim Wahlfach einen Platz (für jedes Wahlfach hat die Fakultät eine Mindest- und eine Maximalteilnehmerzahl festgelegt) und gleichzeitig wird das Wahlfach auch in Ihren Studienplan eingetragen, damit Sie sich zum gegebenen Zeitpunkt für die Prüfung anmelden können.

Wenn im genannten Zeitfenster alle verfügbaren Plätze bereits vergeben sind, kann der Punkt "Anmeldung Wahlfach + Eintrag im Studienplan" nicht ausgewählt werden.

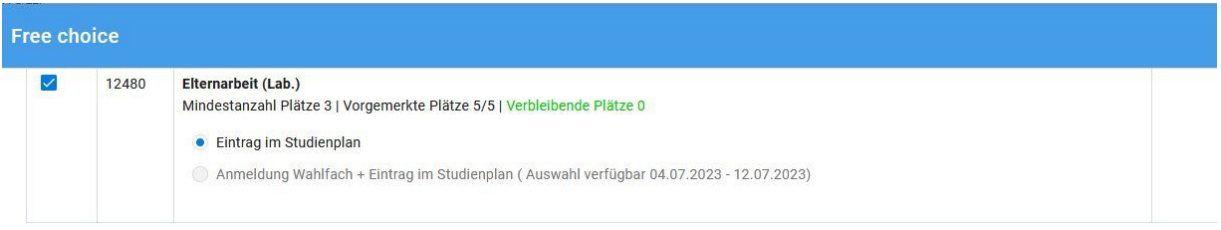

Sollten innerhalb des Zeitfensters wieder Plätze frei werden, steht die Funktion "Anmeldung Wahlfach + Eintrag im Studienplan" wieder zu Verfügung.

Wir bitten Sie deshalb, sich rechtzeitig wieder abzumelden, wenn Sie ein bereits ausgewähltes Wahlfach nicht mehr besuchen möchten, indem Sie das Häkchen beim entsprechenden

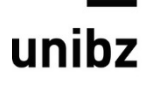

Freie Universität Bozen Libera Università di Bolzano Università Liedia de Bulsan

Wahlfach entfernen und Ihre Änderung speichern. Somit kann Ihr Platz an andere Studierende vergeben werden.

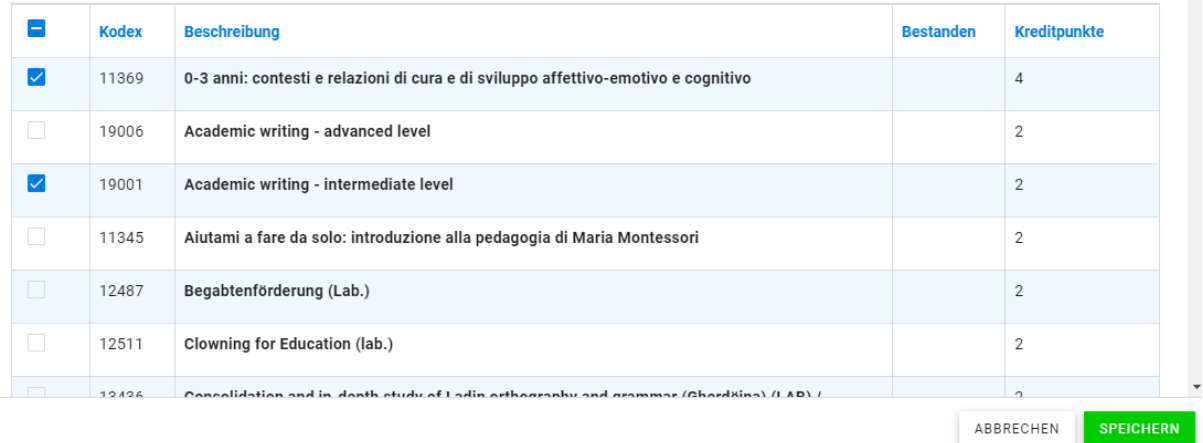

Neben allen Wahlfächern, für die Sie angemeldet sind, erscheint der Hinweis "Vorgemerkt" **Vorgemerkt** 

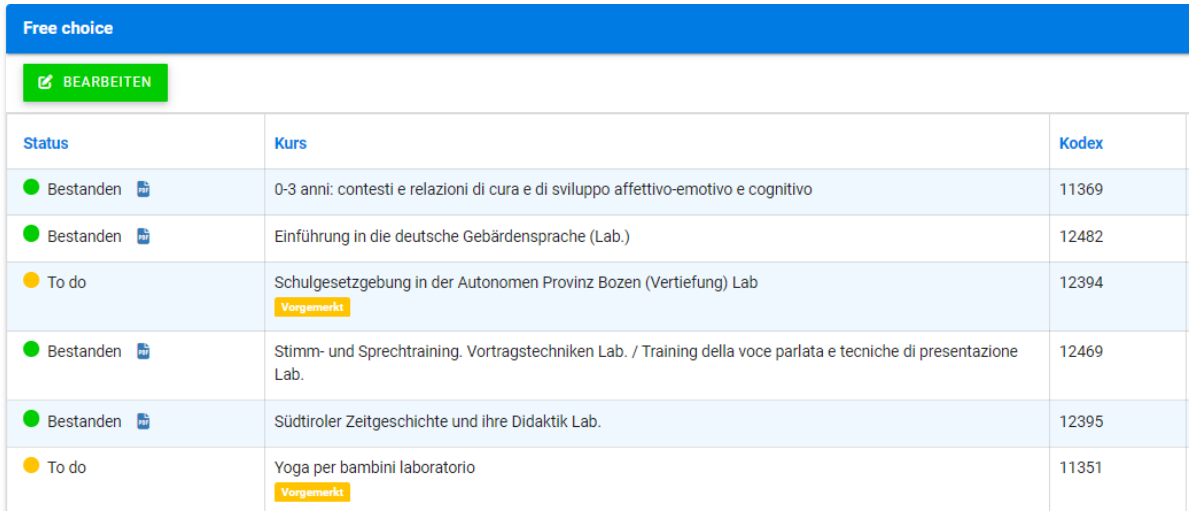

Der Punkt "**Eintrag im Studienplan**" steht – unabhängig vom Zeitraum zur Wahlfachanmeldung – immer zur Verfügung, da es Studierende geben könnte, die das Wahlfach bereits vor einiger Zeit besucht, aber noch nicht im Studienplan eingetragen haben. Die Eintragung der Wahlfächer im Studienplan ist unabdingbare Voraussetzung für eine spätere Prüfungsanmeldung.

Wenn Sie diesen Punkt auswählen, wird das Wahlfach zwar Ihrem Studienplan hinzugefügt, Sie erhalten aber keinen Platz beim Wahlfach!

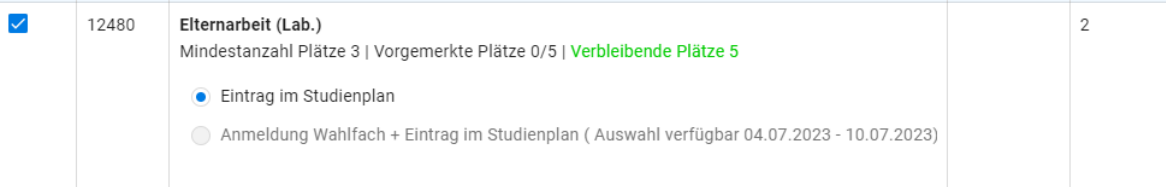

Wenn Sie sich aus irgendeinem Grund nach Ablauf der Frist von einem Wahlfach abmelden möchten, müssen Sie dieses aus Ihrem Studienplan entfernen. Das System löscht dann automatisch auch Ihre Anmeldung.

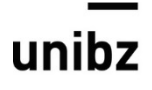

Freie Universität Bozen Libera Università di Bolzano Università Liedia de Bulsan

## "**Sende eine Anfrage**"

Zusätzlich steht Ihnen die Funktion "**Sende eine Anfrage**" zur Verfügung, falls Sie Lehrveranstaltungen, die Sie unter "Free Choice – Bearbeiten" nicht vorfinden, im Rahmen der Wahlfächer besuchen möchten (z.B. Lehrveranstaltungen anderer Studiengänge, vom Studium Generale usw.).

Für die Auswahl dieser Kurse benötigen Sie die Genehmigung des Studiengangsrats.

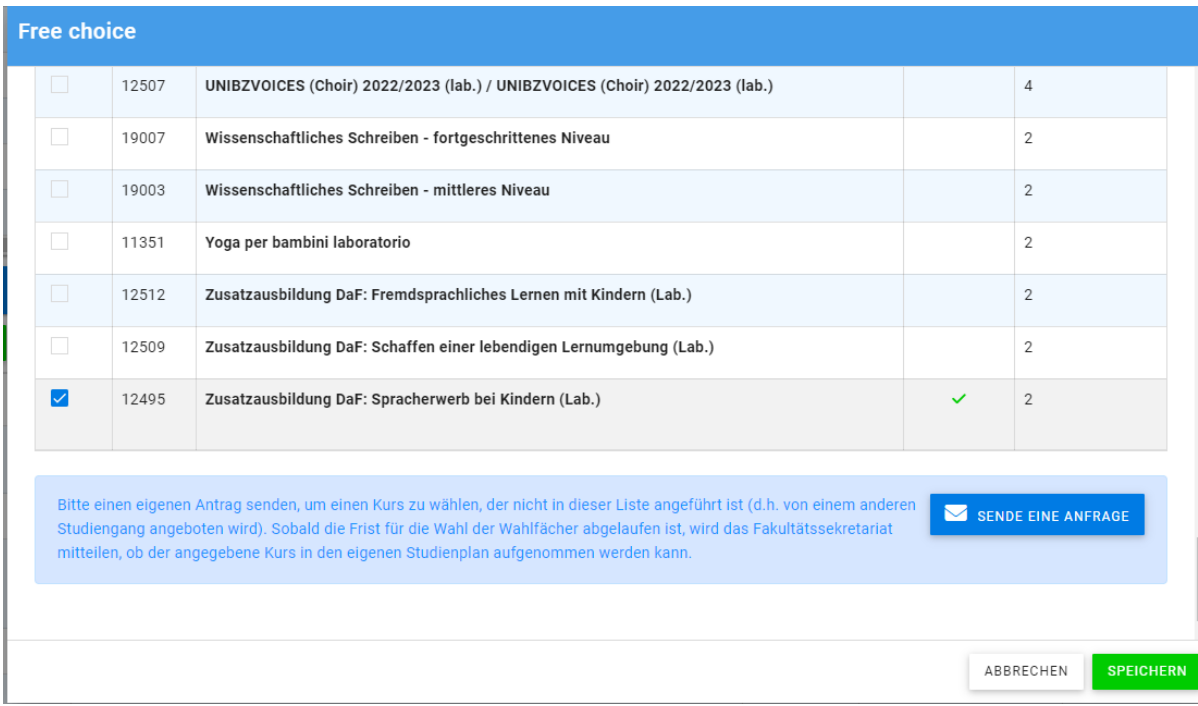

Im Feld "Kurs" können Sie nach dem Kodex oder dem Namen der Lehrveranstaltung suchen und die gewünschte Lehrveranstaltung auswählen. Nach dieser Auswahl werden die dazugehörigen Informationen wie Fakultät, Studiengang, usw. vom System ergänzt.

Im Feld "Motivation" müssen Sie Informationen, die für den Studiengangsrat für die Genehmigung relevant sein könnten, ergänzen.

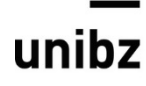

Freie Universität Bozen Libera Università di Bolzano Università Liedia de Bulsan

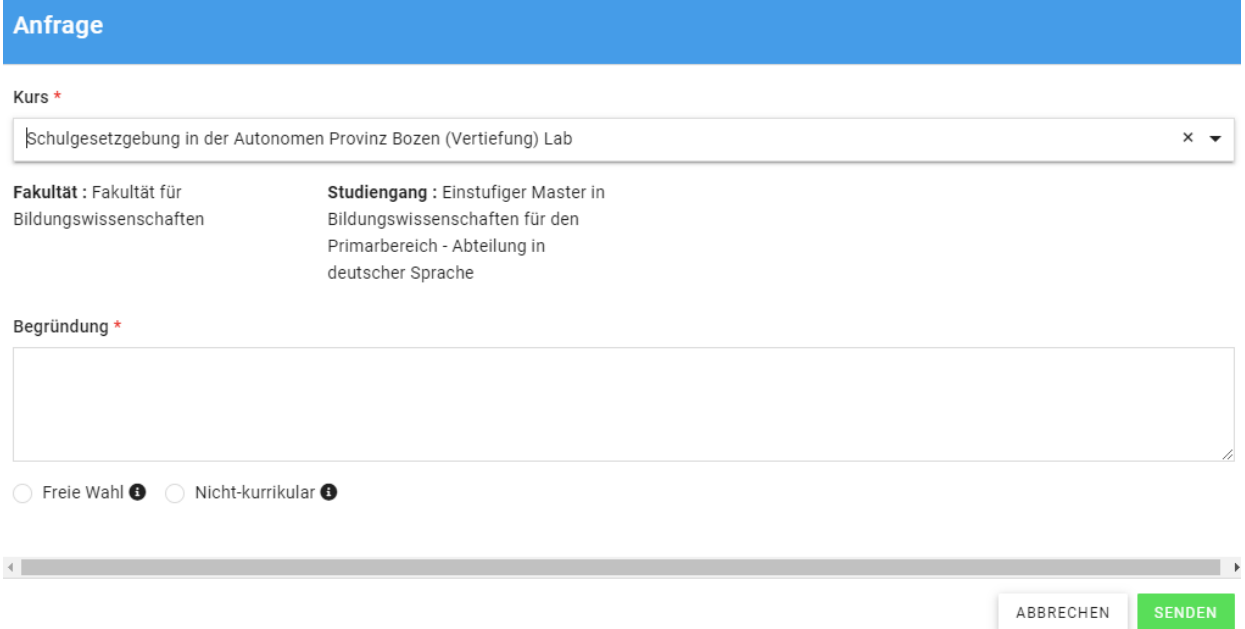

Wenn die Anfrage vom Studiengangsrat genehmigt wird, wird diese Lehrveranstaltung in Ihren Studienplan eingetragen, damit Sie sich zum gegebenen Zeitpunkt für die Prüfung anmelden können.